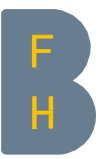

## Anleitung Rückforderung Guthaben BFHcard via BFH Campus APP

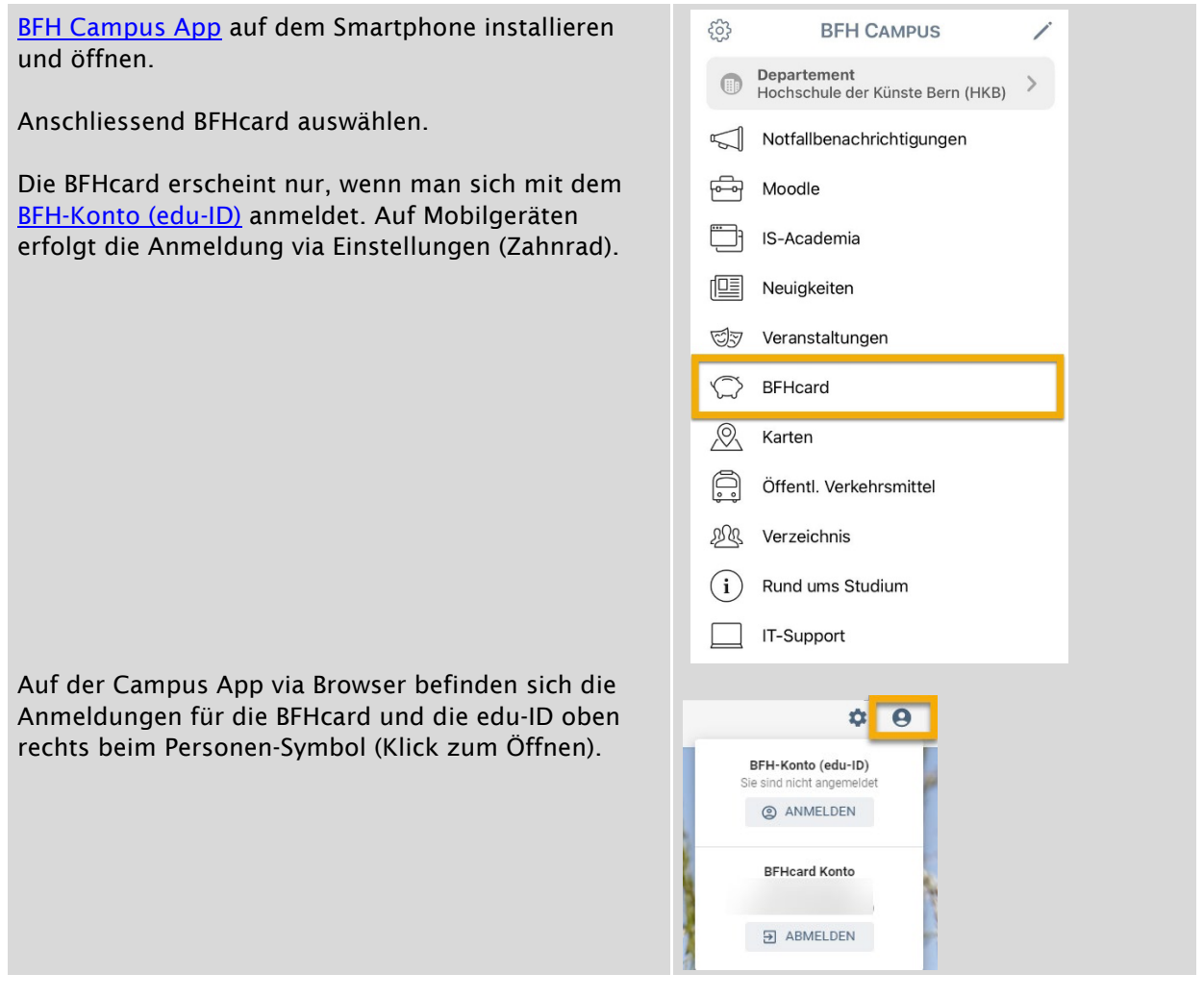

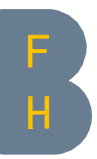

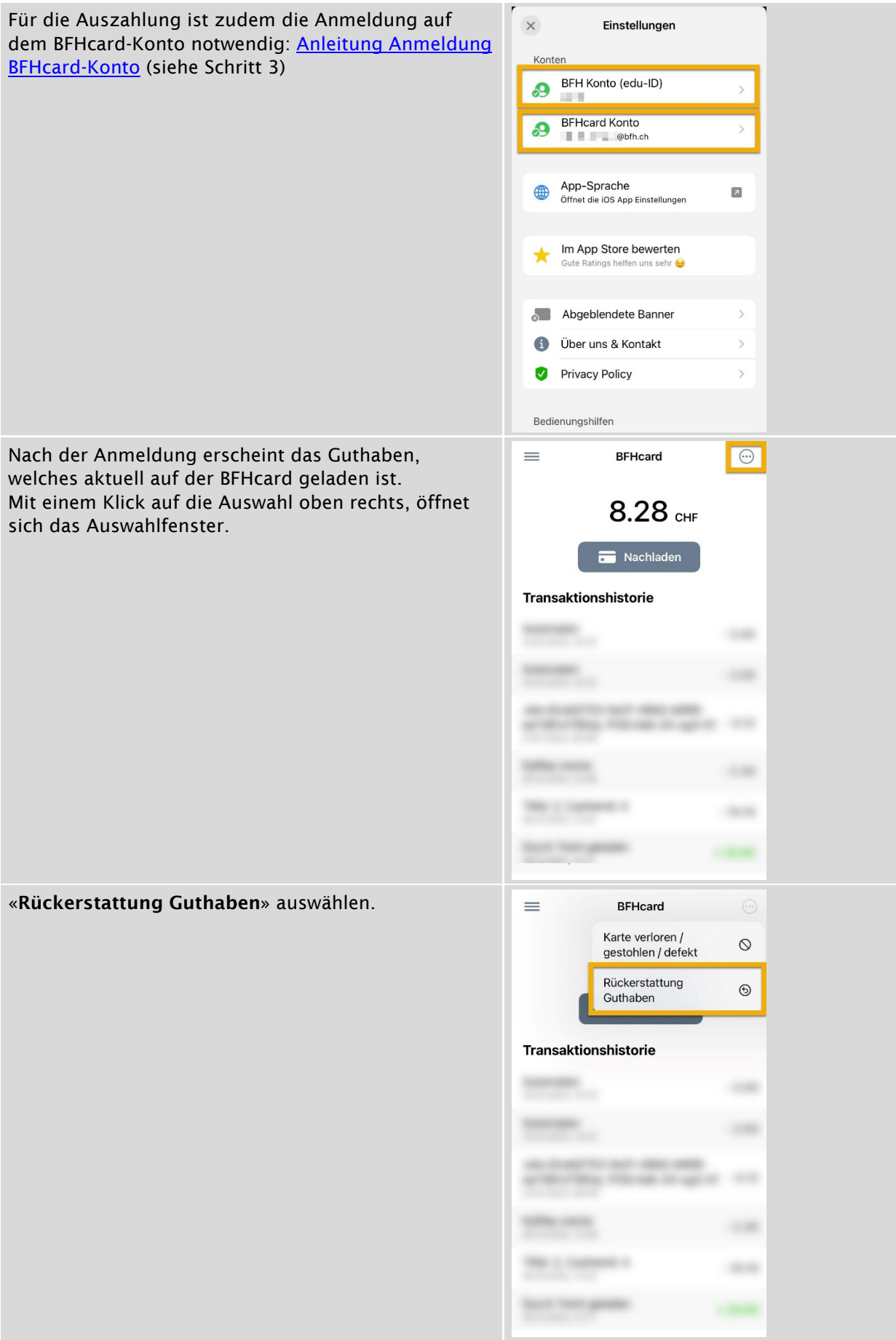

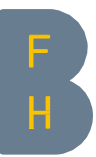

Die IBAN eingeben und «Antrag einreichen» auswählen.

IBAN ohne Leerschläge eingeben, da sonst eine Fehlermeldung erscheint.

Wenn keine Fehlermeldung erscheint, gilt der Antrag als eingereicht. Das Guthaben wird in der Regel innerhalb von 14 Tagen überwiesen.

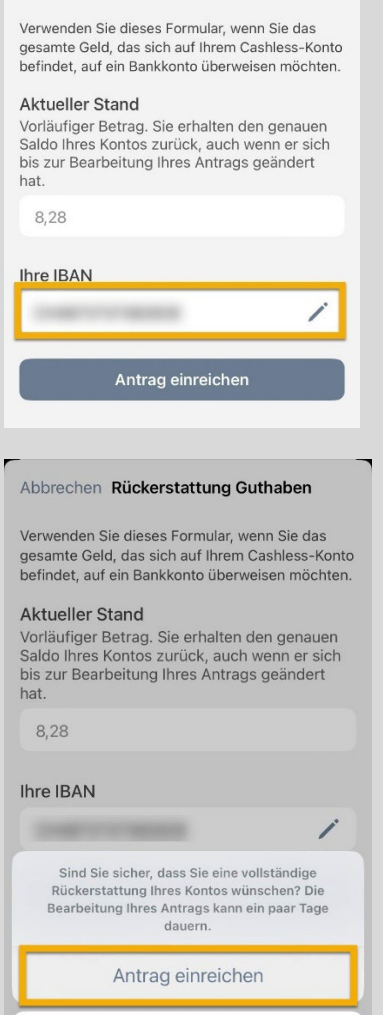

Abbrechen Rückerstattung Guthaben

Abbrechen

Kontakt CC CWS [campusapp@bfh.ch](mailto:campusapp@bfh.ch) 28.04.2023/ bam9